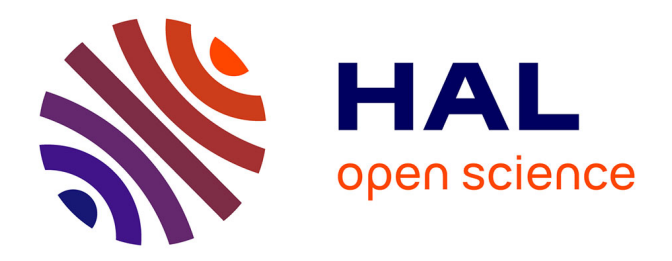

# **Réflexions à propos de la mise en espace de la musique électroacoustique dans les logiciels audionumériques**

Bertrand Merlier

## **To cite this version:**

Bertrand Merlier. Réflexions à propos de la mise en espace de la musique électroacoustique dans les logiciels audionumériques. Journées d'Informatique Musicale, Association Française d'Informatique Musicale; Centre de recherche en Informatique et Création Musicale, Jun 2005, Saint-Denis, France. hal-03121364

## **HAL Id: hal-03121364 <https://univ-paris8.hal.science/hal-03121364>**

Submitted on 26 Jan 2021

**HAL** is a multi-disciplinary open access archive for the deposit and dissemination of scientific research documents, whether they are published or not. The documents may come from teaching and research institutions in France or abroad, or from public or private research centers.

L'archive ouverte pluridisciplinaire **HAL**, est destinée au dépôt et à la diffusion de documents scientifiques de niveau recherche, publiés ou non, émanant des établissements d'enseignement et de recherche français ou étrangers, des laboratoires publics ou privés.

### **RÉFLEXIONS À PROPOS DE LA MISE EN ESPACE DE LA MUSIQUE ÉLECTROACOUSTIQUE DANS LES LOGICIELS AUDIONUMÉRIQUES**

*Bertrand MERLIER* Université Lumière Lyon 2 département Musique 18, quai Claude Bernard 69365 LYON Cedex 07 - FRANCE Bertrand.Merlier@univ-lyon2.fr

*Quoi ! quand je dis : « Nicole, apportez-moi mes pantoufles, et me donnez mon bonnet de nuit », c'est de la prose ?*

> *M. Jourdain, acte II, Scène IV « Le bourgeois gentilhomme, Molière*

#### **RÉSUMÉ**

*Cet article propose une analyse des potentialités et limites de divers logiciels permettant de travailler la spatialisation du son. L'attention est spécifiquement portée sur les relations entre les outils et le discours d'espace, sur le codage et la représentation des informations d'espace.*

*Si quelques logiciels spécialisés annoncent clairement des fonctionnalités en matière de mise en espace, la majeure partie des outils audionumériques usuels impose un fonctionnement par « effet de bord » ou par détournement de fonctionnalités. Le travail de l'espace se trouve ainsi complexifié par l'inadéquation des outils de travail ou de représentation.*

*L'objectif de cet article est de mettre en évidence les points forts et les faiblesses de différents outils, de sensibiliser les utilisateurs au fait que le choix d'un logiciel est loin d'être neutre et de faire quelques suggestions afin de susciter la réalisation de nouveaux logiciels encore plus performants.*

#### **1. INTRODUCTION**

#### **1.1. Deux mots sur l'espace en musique instrumentale**

La musique instrumentale pratique – timidement, mais sans trop de problèmes – l'écriture de l'espace depuis plusieurs siècles. Deux exemples parmi tant d'autres : le *Mottet à 40 voix* de Thalis (ca. 1550) ou *Gruppen* pour trois orchestres de Stockhausen (1955-1957).

Il existe trois façons de mettre en espace des sons d'origine instrumentale (sans recours aux techniques électroacoustiques) : soit l'instrumentiste joue et se déplace physiquement avec son instrument, soit l'organisateur du concert change de lieu (église, auditorium, plein air...)<sup>1</sup>, soit le compositeur prévoit une

ł

écriture répartie sur plusieurs instrumentistes situés à des positions distinctes.

La conception d'un discours spatial – voire d'une partition d'espace – pose peu de problèmes, dans la mesure où le paramètre espace découle implicitement de l'écriture des autres paramètres : hauteur, intensité, durée ou rythme, timbre. La notation classique sur portée reste utilisable. Cela dit, la mise en espace n'apparaît pas explicitement sur la partition. Un effet de positionnement découlera d'une combinatoire spécifique de diverses amplitudes. Un effet de mouvement découlera d'une combinatoire temporelle spécifique de plusieurs notes jouées par plusieurs instruments.

La musique électroacoustique n'est pas mieux lotie.

#### **1.1. L'espace en musique électroacoustique.**

Si l'on met de côté quelques précurseurs ou quelques expériences isolées, le travail de l'espace en musique électroacoustique est une notion assez récente (années 1970-80). Elle est encore loin d'être couramment acceptée et pratiquée par les compositeurs (ou maîtrisée par les développeurs de logiciels). On peut s'étonner de cet état de fait. D'autres « inventions musicales » de la même époque – à caractère technologique ou esthétique – sont déjà passées dans les mœurs sans trop de problèmes.

Le paramètre « espace » n'est pas une notion évidente. Il est desservi par l'absence de vocabulaire spécialisé, par les liens à la fois étroits et ambigus avec les autres paramètres du son…

Quelques notions essentielles sur l'espace et sur l'historique de la spatialisation du son ont déjà été publiées précédemment par l'auteur ([8] et [15]).

La manipulation de l'espace en musique électroacoustique est étroitement liée à la technologie et notamment à l'informatique. De nos jours, tous les appareils de studio (échantillonneurs, système MIDI, logiciels multipistes ou environnements de programmation modulaires …) permettent de spatialiser le son, mais bien souvent de façon indirecte ou détournée. L'espace apparaît à la suite de subtiles modifications de l'intensité, du timbre, du temps ou des traitements complexes du signal.

<sup>1</sup> L'espace de projection de l'IRCAM est un des rares lieux dont l'acoustique est variable.

#### **1.2. Contexte de notre étude**

Dans la suite de ce texte, seules les manipulations de l'espace externe (tel que défini par Michel Chion [2]) seront envisagées ; L'auditeur perçoit la position apparente du son dans l'espace – ou son déplacement – grâce à un dosage spécifique des amplitudes du signal sur n haut-parleurs.

Ce procédé est couramment utilisé en concert – donc en temps réel – par un interprète qui spatialise la musique (issue d'un support stéréo) sur un orchestre de n haut-parleurs, généralement grâce à une table de diffusion. Nous laisserons de côté ces questions d'interprétation pour nous intéresser de plus près à la « composition de l'espace » et aux logiciels permettant de spatialiser le son en studio et en temps différé (essentiellement par le biais de simples manipulations d'amplitude).

La spatialisation peut être mise en œuvre par le compositeur à différents instants de la création et de différentes manières :

- écriture multiphonique : le compositeur agence les sons dans l'espace grâce à des logiciels ou des machines et fixe le résultat sur un support multicanaux. L'espace apparaît comme une conséquence de la polyphonie, parce qu'il y a des matériaux sonores différents sur chacun des haut-parleurs.
- une composition en stéréo peut être mise en espace sur n pistes, afin d'être diffusée par la suite sur n haut-parleurs. La démarche est proche de celle d'un interprète, mais elle se déroule en temps différé.

Les logiciels utilisés dans les deux cas sont à peu près les mêmes. Nous n'entrerons pas dans le détail des spécificités propres à chaque mode de travail.

#### **1.3. Quelques définitions**

Nous appellerons figure d'espace un déplacement du son à une dimension (d'1 haut-parleur vers 1 autre hautparleur) : effet de panoramique, trajectoire sonore, rotation, oscillation, zig-zag…

Les mouvements ou figures d'espace ont en commun des caractéristiques temporelles<sup>2</sup>. Ils peuvent être :

- continus ou discrets ;
- napides ou lent ;

ł

- accélérants, linéaires ou décélérants ou variés ;
- lace ils ont des caractéristiques de durée, de rythme (1 ou plusieurs occurrences, itératifs)
- il est possible de contrôler les enveloppes d'ouverture et de fermeture des haut-parleurs.

#### **2. LOGICIELS AUDIONUMÉRIQUES ET TRAVAIL DE L'ESPACE**

#### **2.1. Trois catégories de logiciels**

Nous renvoyons le lecteur vers l'excellent travail de compilation et de présentation de la quasi totalité des logiciels existants sur le marché, réalisé par Jean-Marc Duchenne ([17] et [18]). Nous distinguerons trois grandes catégories de logiciels permettant de manipuler l'espace en studio :

 les logiciels audio numériques standards, tels que ProTools (Digidesign), Cubase, Nuendo (Steinberg), Logic audio (Emagic), Digital Performer (Mark of the Unicorn), Samplitude (Magix), Vegas vidéo (Sonic Foundry), Ardour, Audacity…

Ce sont des logiciels de création musicale (écriture, montage, mixage, ajout d'effets...). Les fonctions de spatialisation sont obtenues par « effet de bord », en ayant recours aux fonctions d'automatisation de l'amplitude et aux sorties multiples.

 les environnements logiciels autonomes spécifiquement dédiés à la spatialisation du son : HoloEdit, Egosound, InMotion 3D Audio Producer, Maven3D Pro (logiciel de composition 5.1)…

Pas de montage, ni de mixage et même bien souvent pas de visualisation du signal audio ; uniquement des outils dédiés à la mise en espace. Ces logiciels proposent en général des fonctionnalités de représentation et de manipulation des courbes d'espace intéressantes.

 les plug-ins ou les modules dédiés à la spatialisation du son : le spatialisateur de l'IRCAM ou les plug-ins vst Acousmodules (J.M. Duchenne, [4].et [12])… Ces modules non autonomes offrent uniquement des outils de mise en espace (un peu à la façon d'une machine de transformation du son ou d'une « boîte noire »). Ils s'appuient sur un logiciel hôte (logiciels audio numériques standards) dont ils utilisent les entrées, les sorties, la gestion et la visualisation des signaux audio et surtout les fonctions d'automation.

Dans la suite de cet exposé, cette catégorie de modules d'espace est implicitement traitée avec les logiciels audionumériques standards.

Il faut évidemment disposer d'une carte son dotée de sorties audio physiques en nombre suffisant (8 est un chiffre courant). Il convient ensuite de s'intéresser à l'architecture interne du logiciel, aux possibilités de routage du signal audio et aux différentes façons de réaliser la mise en espace.

#### **2.2. « Mode d'amplitude » ou « mode de trajectoire »**

Dans les paragraphes qui suivent, nous allons mettre en évidence deux modes de codage et de représentation de la spatialisation du son que nous appellerons : le « mode d'amplitude » et le « mode de trajectoire ».

Cette distinction semble à peu près valable pour les différentes catégories de logiciels pré-citées.

<sup>2</sup> La perception d'une figure dépend de la temporalité : Si l'on accélère le mouvement, on peut obtenir un rythme, voire une modulation d'espace. « On peut créer un rythme en modifiant la position des sons dans l'espace : un son peut venir de la gauche, puis de la droite…, le rythme naît immédiatement. » Stockhausen définit un rythme comme « une suite de « changements », n'importe lesquels, et dont la durée se situe entre un seizième de seconde et huit secondes. Au delà, la mémoire n'est plus capable d'enregistrer les durées précises. […] En deçà d'un seizième de secondes, cela devient trop rapide pour que les événements soient perçus séparément. Ils se mettent à former des sons… » (COTT Jonathan, 1979, p.108-109).

#### **2.3. Spatialisation dans un logiciel audionumérique standard – Travail en « mode d'amplitude »**

#### *2.3.1.Présentation*

Les logiciels audionumériques usuels sont avant tout destinés à la création musicale, c'est-à-dire au montage et au mixage de signaux audio. Chaque information (notes, codes MIDI, formes d'onde audio, courbes d'automations…) est représentée sur un graphe à 2 dimensions (où le temps est en abscisse et l'amplitude d'un signal en ordonnée). Un indicateur supplémentaire (par exemple, une couleur) permet parfois de visualiser une troisième dimension.

L'ergonomie de ces logiciels est excellente pour le mixage, beaucoup moins bonne pour l'espace.

#### *2.3.2.Travail en « mode d'amplitude »,*

Le positionnement ou le déplacement d'un son sur plusieurs sorties est réalisable dans n'importe lequel de ces logiciels par le biais d'une petite astuce.

a) une piste audio est dupliquée n fois (autant que le nombre de sorties physiques ou de haut-parleurs) ;

b) chaque duplication est affectée à une sortie différente ;

c) n courbes représentent l'amplitude du son sur chaque canal de sortie, c'est à dire le volume du son envoyé sur chacun des n haut-parleurs. Un changement des amplitudes simulera le passage d'une sortie à l'autre (voir Figure 1).

Note : la plupart des logiciels permettent de créer des bus ou sorties auxiliaires (qui sont des « duplications virtuelles » du signal). Cette solution est beaucoup plus performante ; elle soulage le processeur et les accès disque.

Le jeu à la souris est une hérésie (piloter simultanément n paramètres avec un seul pointeur) ! En l'absence de contrôleurs gestuels externes, la réalisation de figures d'espace est un casse-tête. Il faut se contenter de placements ou positionnements (ou de mouvements très lents et très simples).

L'utilisation d'un *fader master* met le compositeur dans la situation d'un interprète d'espace en concert avec les avantages du temps différé et de la fixation : pouvoir boucler, revenir en arrière, effacer, muter une piste…

#### **2.4. Spatialisation dans un logiciel audionumérique évolué (disposant d'un module surround)**

Certains logiciels audionumériques plus récents ou plus évolués offrent des spécificités intéressantes pour la spatialisation du son :

- gestion en interne de pistes mono, stéréo, quadriphonique, 5.1, 6, jusqu'à 12 canaux.
- panoramiques sur n haut-parleurs (surround pan) avec des « caractéristiques acoustiques réglables » (courbes d'atténuation, gestion des fichiers stéréo) ; C'est le cas de Nuendo, Cubase SX ou ProTools HD. Ces fonctions facilitent le travail du compositeur.

#### *2.4.1.Travail en « mode de trajectoire »*

La trajectoire du son est généralement pilotée à la souris ou à l'aide d'un joystick externe et codée en coordonnées cartésiennes (X-Y fonction du temps) ou parfois polaires (R θ fonction du temps) (figures 2 et 3).

L'intensité sonore envoyée sur chaque haut-parleur est calculé en interne à partir de la trajectoire ; elle n'est alors pas visible ou accessible par l'utilisateur.

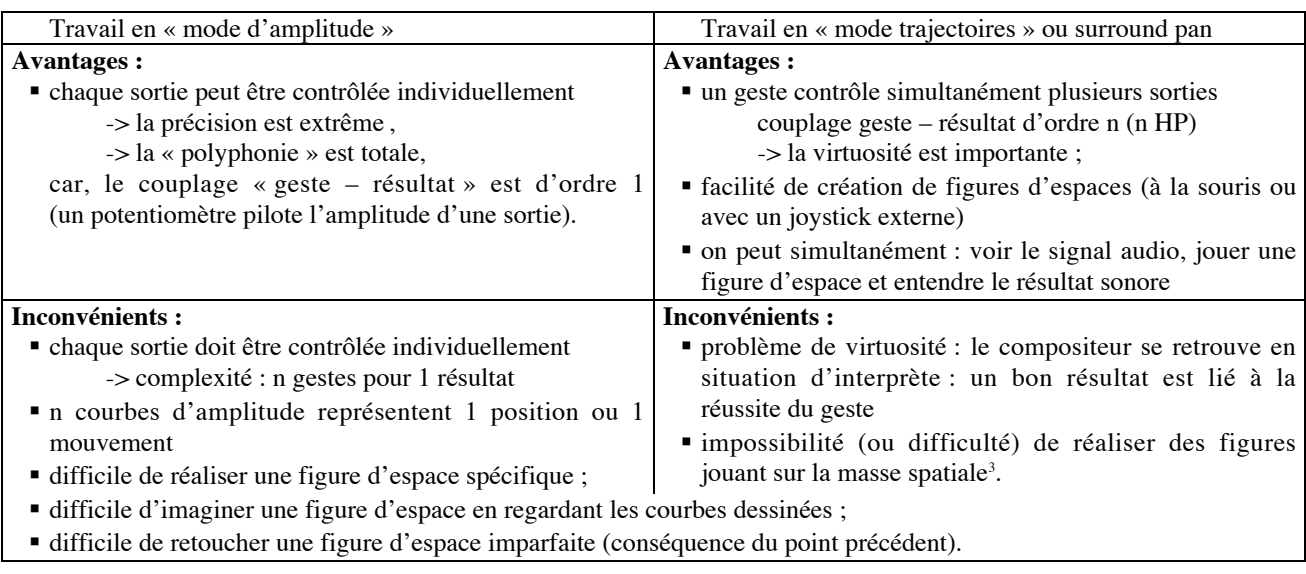

#### **Tableau 1 : Comparaison du travail de l'espace en « mode d'amplitude » et en « mode trajectoire »**

Suivant le travail effectué ou la démarche du compositeur,

on constate qu'un avantage peut facilement se transformer en un inconvénient…

ł

<sup>3</sup> Voir définition ci-après au paragraphe 3.3.

#### **Figure 1 : spatialisation octophonique dans le logiciel ProTools.**

Chacune des courbes d'automation représente l'intensité d'un des 8 haut-parleurs. Il est toutefois difficile de d'appréhender les positionnements ou les mouvements dans l'espace à partir de ces courbes

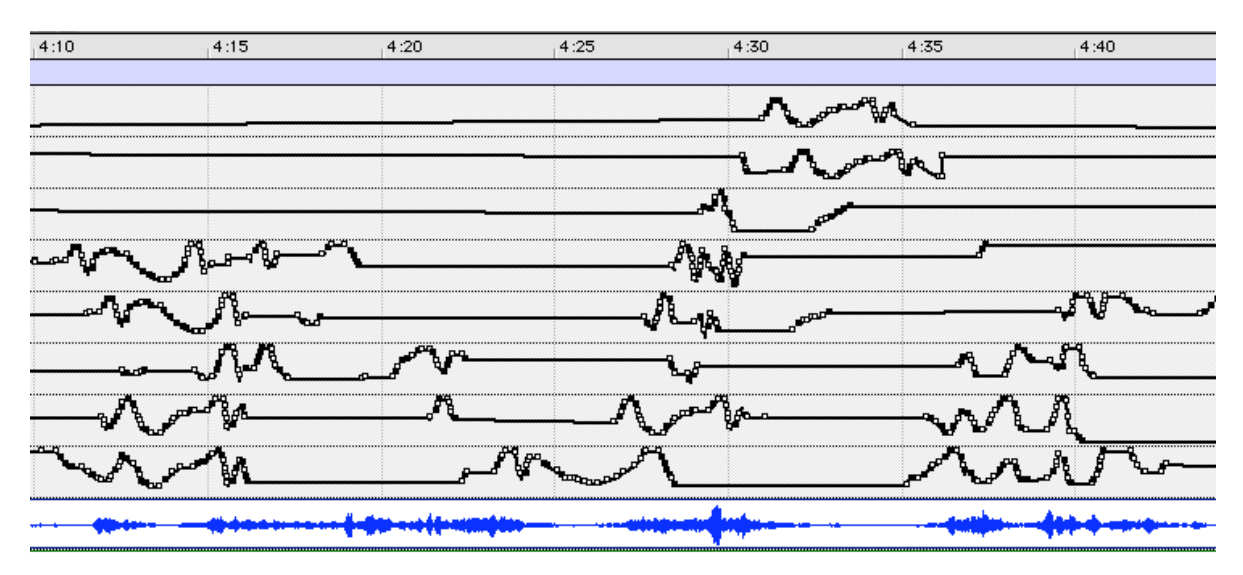

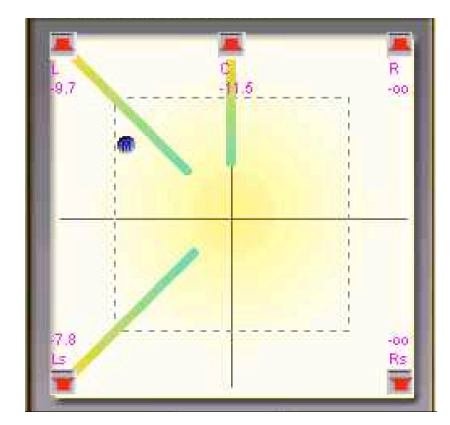

#### **Figure 2 (à gauche) : spatialisation en 5.1 dans le logiciel Cubase SX.**

La bille bleue correspond à la position de la souris (ou du joystick) et donc à la position virtuelle du son. L'intensité de chacun des 5 hautparleurs est calculée à partir de la position en X-Y de la souris.

Le geste de spatialisation à la souris et la visualisation du résultat sont clairs et pratiques. Sauf que la dimension temporelle est masquée ! Ce qui empêche d'appréhender les notions de trajectoire, de figures ou de phrases.

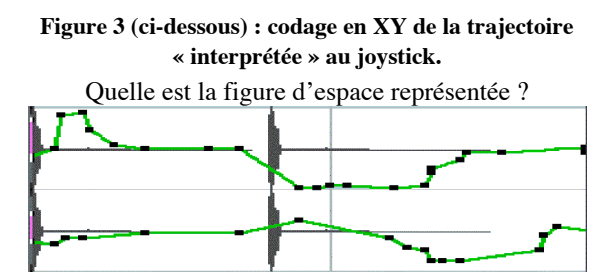

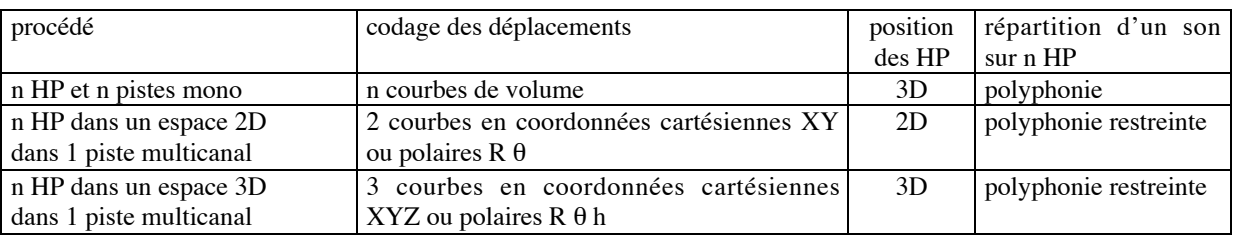

#### **Tableau 2 : manipulation de l'espace dans les logiciels audionumériques**

3D = positionnement des haut-parleurs dans l'espace (3 dimensions)

2D = positionnement des haut-parleurs dans un plan (2 dimensions)

En 3D, la lisibilité de ces courbes devient quasiment nulle !

polyphonie = un même son peut être envoyé simultanément sur plusieurs haut-parleurs.

polyphonie restreinte = voir au §3.3.

#### **2.5. Les logiciels spécialisés ; le cas d'Holoédit**

Il existe quelques logiciels autonomes spécifiquement dédiés à la spatialisation du son<sup>4</sup> : Holo-édit, Egosound, InMotion 3D Audio Producer, Maven3D Pro (logiciel de composition 5.1). S'ils apportent chacun leur lot de fonctionnalités spécifiques et souvent fort intéressantes, ils s'appuient majoritairement sur les paradigmes que nous venons de présenter au paragraphe précédent.

Nous allons analyser en détail le fonctionnement de l'un d'entre eux et surtout ses modes de représentation de l'espace. Les remarques ou limitations énoncées sont faites par rapport à la recherche d'un concept idéal et n'enlèvent rien à la valeur de ce logiciel.

« **Holo-Edit** est un éditeur graphique et algorithmique pour la programmation de trajets sonores diffusés sur un système multi-haut-parleurs. Holo-Edit permet d'une part de dessiner et d'éditer graphiquement des trajets de sources sonores à travers un système de diffusion multi-haut-parleurs et d'autre part de programmer ces trajets à l'aide de diverses fonctions automatiques.  $\mathcal{P}^5$ 

Le logiciel Holoédit a été réalisé par Laurent Pottier & alii (GMEM, Marseille) et présenté aux JIM 2000 à Bordeaux [10]. Il apporte deux grandes avancées en matière de notation de l'espace :

- une représentation pertinente des courbes de spatialisation dans un plan XY ;
- la possibilité de réaliser des transformations sur les courbes : symétries, rotations, modifications de proportions, homothéties, interpolations, lissages, décalages temporels, inversion temporelle, accélération… Ces fonctions nous entraînent vers le monde de la composition.
- une bibliothèque de trajectoires de base (cercles, ellipses, Lissajous, brownien, aléatoires…),

Le logiciel possède – comme Cubase, ProTools, Nuendo… – la possibilité de représenter les courbes d'espace en coordonnées polaires ou cartésiennes (voir figure 4), ainsi que des possibilités de montage et de modification de structure (par copié-collé).

La lecture et la compréhension de ces courbes sont peu évidentes. Le mode de représentation principal du logiciel est illustré par la figure 5. L'intérêt de cette représentation est d'abandonner l'échelle temporelle horizontale au profit de la visualisation en « mode XY » de la trajectoire.<sup>6</sup>

#### *2.5.1.Limitations (propres à HoloEdit)*

j

Holo-édit présente toutefois certains inconvénients majeurs :

a) Le logiciel n'offre pas la possibilité de visualiser le signal sonore en synchronisation avec les courbes d'espace. Il faut dessiner le trajet, écouter le résultat et corriger le dessin si l'écoute ne convient pas. Cette

absence de corrélation entre le visuel et le sonore est très gênante<sup>7</sup>. Cette fonctionnalité pourrait certainement être programmée et ajoutée au logiciel, mais on serait alors contraint de revenir à une représentation des signaux en fonction du temps et l'on perdrait alors l'intérêt de la représentation en mode XY des courbes.

Par principe, le mode de représentation en XY exclu le temps et se trouve incompatible avec une représentation Signal=f(t)

b) Corollaire : Si la représentation en XY permet de se faire une bonne idée de la trajectoire, elle est malheureusement – par principe – déconnectée du temps. Il n'est pas possible de savoir en un coup d'œil en combien de temps se déroule une portion de trajectoire. Pire : la représentation en XY peut masquer des nonlinéarités temporelles (accélérations, ralentissement…). Deux courbes en apparence identiques peuvent se dérouler à des vitesses totalement différentes.

c) HoloEdit est « temps différé » : Il faut dessiner le trajet, puis écouter le résultat, puis corriger le dessin si l'écoute ne convient pas. Il est totalement déconnecté de l'interprétation et du jeu en direct.

d) Comme toutes les représentations en mode trajectoire, il n'est pas possible de gérer pleinement la polyphonie d'espace, c'est-à-dire d'envoyer le même signal simultanément sur plusieurs haut-parleurs, pour faire un effet de *tutti* (sauf par duplication de la source sonore).

e) la disposition des haut-parleurs est – dans la version actuelle – restreinte à quelques configurations : 4 à 8 haut-parleurs disposés en cercle ou en carré. Mais en tout état de cause, le procédé d'affichage en XY (et l'usage de la souris d'ordinateur) contraint la position des haut-parleurs dans un plan.

f) toute modification dans la disposition des hautparleurs rend les trajectoires caduques.

g) Le logiciel n'offre aucune abstraction de type « objet d'espace » ou « événement d'espace », puisqu'on a de nouveau une courbe continue se déroulant sans interruption du début à la fin. On peut très aisément manipuler de multiples façons les courbes de trajectoire, mais on ne peut pas les nommer ou les identifier : pas de *preset*, pas de mémoire.

#### **3. CONCLUSIONS**

Nous allons conclure cet article par une vision analytique du travail de mise en espace en studio, une liste de limitations constatées, accompagnées d'une série de suggestions pour l'avenir.

ł

L'ensemble des adresses Web présentant ces logiciels est regroupé à la fin de ce document.

<sup>5</sup> Extrait du manuel de l'utilisateur d'Holo-Edit V2, 2002

<sup>6</sup> Ceci correspond au mode X-Y des oscilloscopes permettant d'obtenir des figures de Lissajous.

Le logiciel est livré avec une démonstration de type paysage sonore (cigalous et mouches qui volent…). Ce type de spatialisation peut facilement être virtuose sans requérir une écriture d'espace fortement synchrone avec les événements sonores.

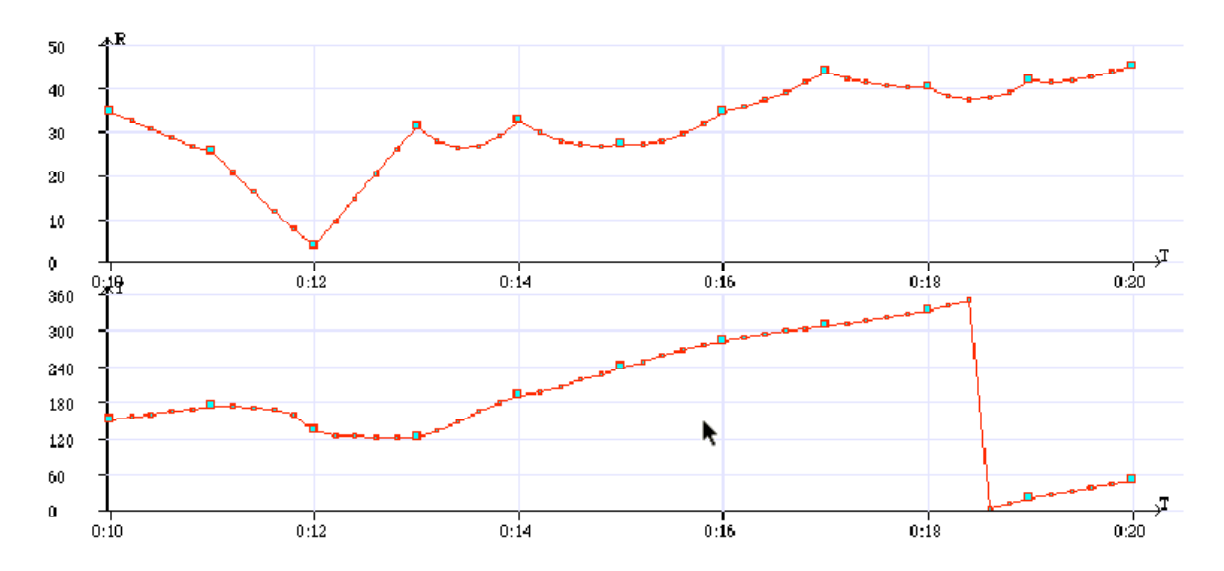

**Figure 4 : représentation d'une trajectoire d'espace en coordonnées polaires dans le logiciel Holo-Edit.**

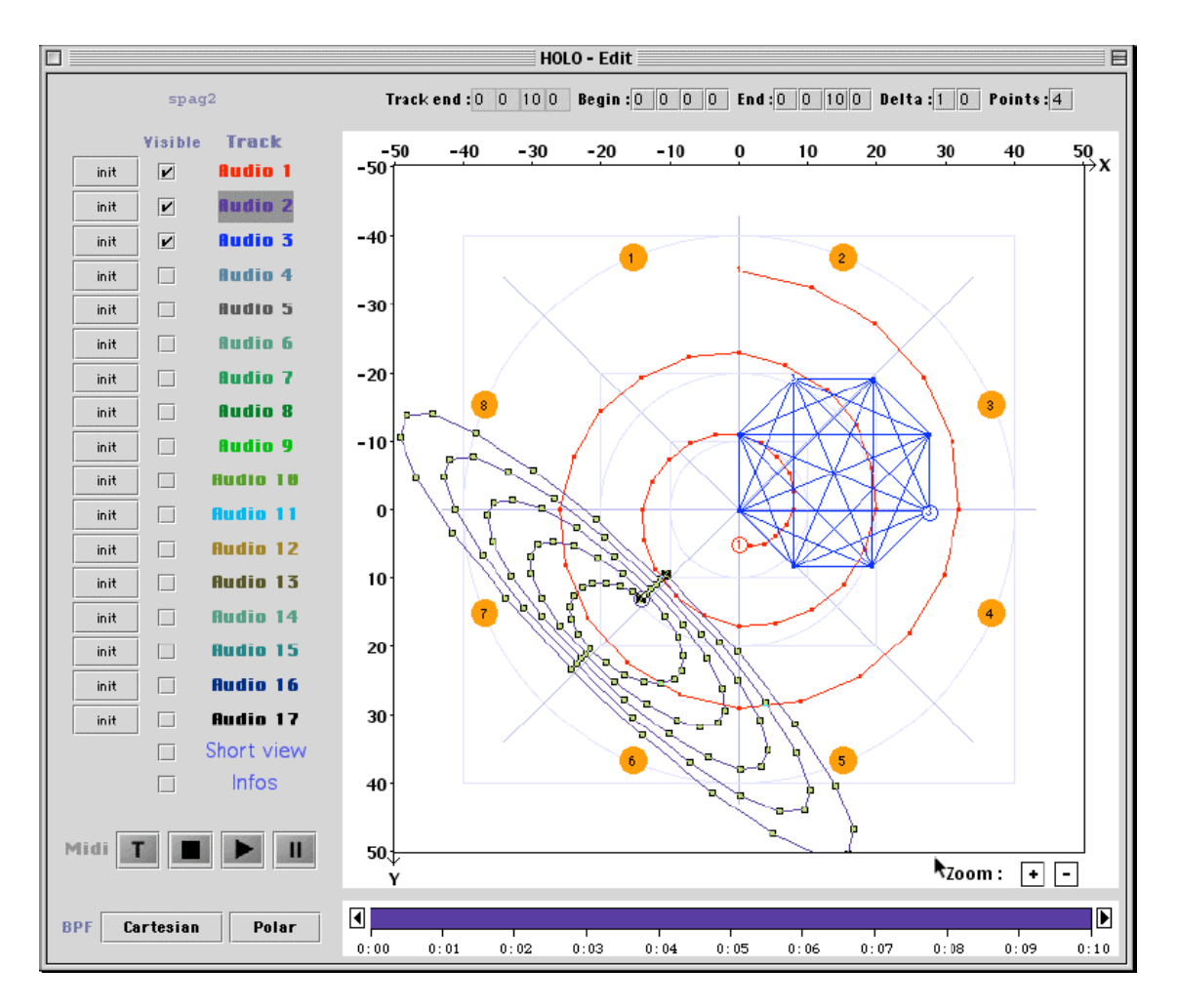

#### **Figure 5 : page principale du logiciel Holo-Edit.**

Les pastilles numérotées de 1 à 8, disposées en cercle représentent les haut-parleurs. 3 éléments sonores décrivent des trajectoires complexes représentées dans un plan XY

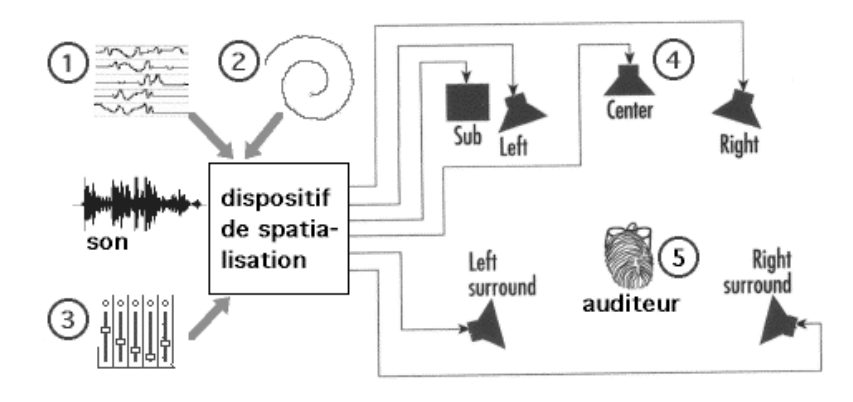

**Figure 6 : Synthèse des diverses approches pour le codage et la représentation de la spatialisation du son.**

Diverses méthodes de spatialisation du son ➀ ➁ ➂ (la cause) et un point commun ➃ : le résultat sonore produit par le haut-parleur (l'effet).

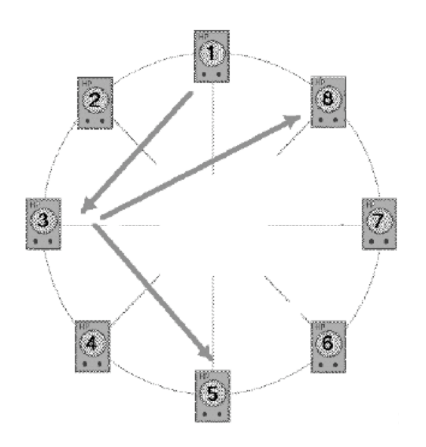

**Figure 7 : changement de masse spatiale**

En mode « surround pan », la figure d'espace  $(1 \rightarrow 3 \rightarrow 5)$  n'est pas réalisable, car il est impossible de contrôler indépendamment l'amplitude de 2 haut-parleurs non-voisins.

#### **3.1. Représentation des trajectoires d'espace**

.

Tous les logiciels représentent la spatialisation du son par une série de plusieurs **courbes continues fonctions du temps**.

Il existe globalement deux modes de codage et de représentation (voir figure 6) :

➀ En **« mode d'amplitude »**, n courbes représentent l'amplitude du son sur chaque canal de sortie, c'est à dire le volume du son envoyé sur chacun des n haut-parleurs en fonction du temps.

Les courbes d'amplitudes ne représentent pas directement la spatialisation telle qu'elle est perçue par l'auditeur.

➁ En **« mode de trajectoire »** ou mode joystick ou mode XY ou mode surround, 2 courbes représentent la position virtuelle du son sur les haut-parleurs en fonction du temps. La position du son est généralement pilotée à la souris ou à l'aide d'un joystick. La trajectoire du son est codée en coordonnées cartésiennes (X-Y fonction du temps) ou polaires (R θ fonction du temps) ou mode XY (indépendant du temps). L'intensité du son envoyée sur chaque haut-parleur est calculée en interne par le logiciel (tel que décrit au point ①).

➂ Pour mémoire, nous rappelons ici la spatialisation manuelle à la table de diffusion par un interprète : si l'on enregistre les gestes de l'interprète (en codes MIDI par exemple), on obtiendra un réseau de courbes, tel que décrit au point ➀

➃ Le son réellement produit par 1 haut-parleur est indépendant du geste ou du codage de l'information. Un même effet peut provenir de différentes causes.

➄ L'auditeur.

#### **3.2. Problèmes de représentation, de lisibilité et d'ergonomie**

Si le « mode trajectoire » semble en apparence plus efficace, intuitif ou convivial que le « mode d'amplitude », ces 2 modes de travail souffrent d'un certain nombre de limitations inhérentes à leur principe de représentation des informations.

L'écriture d'une trajectoire (en dessinant des courbes) est impensable, la modification d'une trajectoire d'espace n'est pas évidente et ne peut se faire que par tâtonnement. La figure 2 n'est guère plus pratique, puisqu'elle ne montre aucune trajectoire ! mais uniquement un instantané temporel.

#### **3.3. Travail sur la masse spatiale**

ł

Le tableau 1 introduit la notion de masse spatiale<sup>8</sup> ou de polyphonie spatiale (suivant que l'on s'intéresse à l'effet ou à la cause). En voici les définitions :

La **masse spatiale** caractérise la "taille" apparente, l'épaisseur ou la densité d'un objet sonore dans l'espace (J-M. Duchenne, [14]).

La **polyphonie spatiale** caractérise la faculté de pouvoir positionner librement un son sur n haut-parleurs, c'est-à-dire de pouvoir doser indépendamment les amplitudes de chaque haut-parleur (MB, 2004) (voir tableau 2 et figure 7).

Le mode trajectoire facilite la réalisation de figures d'espace, mais crée une dépendance entre les hautparleurs qui rend impossible l'envoi d'un même signal sur plusieurs haut-parleurs non contigus. Ceci limite la

Le terme « masse spatiale » apparaît dans les écrits de Patrick Ascione ou Jean-Marc Duchenne (en référence aux travaux de Pierre Schaeffer).

polyphonie spatiale ou le changement de masse spatiale et rend impossible des effets de type crescendo d'espace9.

Le changement de masse spatiale est possible uniquement en « mode d'amplitude », mais cette opération est fastidieuse !

#### **3.4. Entre la cause et l'effet…**

Ces « flux continus de données » sont directement issus des gestes de mixage et de spatialisation en pratique depuis plusieurs décennies et tributaires des organes gestuels utilisés : les potentiomètres de la table de diffusion, le joystick et la souris d'ordinateur<sup>10</sup>.

Les représentations actuelles de la spatialisation ne sont pas efficaces, car elles sont attachées à la description du geste qui produit l'effet, c'est-à-dire à la cause.

L'idéal serait peut-être de trouver un mode de description de l'effet, qui permettrait de dégager l'espace des contingences de la causalité. Par exemple : s'intéresser au signal produit par chaque haut-parleur. Le son réellement produit par 1 haut-parleur est indépendant du geste ou du codage de l'information : un même effet peut provenir de différentes causes. Il est même indépendant du reste du dispositif et – notamment – du nombre et de la position des haut-parleurs.

#### **3.5. Modification de la disposition des haut-parleurs**

Toute modification dans le nombre ou la disposition des haut-parleurs rend en général les trajectoires caduques. La disposition des haut-parleurs est en général restreinte : 4 à 8 haut-parleurs dans un plan.

#### **3.6. Gestion des 3 dimensions XYZ**

-

Dans tous les logiciels, la gestion de l'élévation Z n'est pas prévue. Elle est donc pénible, voire impossible.

#### **3.7. Problème de représentation et de dimension**

Aucun des logiciels présenté ne réussit à représenter de façon satisfaisante une figure d'espace dans un graphe à 2 dimensions (la surface de l'écran d'ordinateur), car :

- si l'on a n haut-parleurs disposés dans un plan XY, il est nécessaire de pouvoir représenter les mouvements XY en fonction du temps, soit 3 dimensions !
- si l'on a n haut-parleurs dans un espace XYZ, il est nécessaire de pouvoir représenter les mouvements XYZ en fonction du temps, soit 4 dimensions !

Chacun des logiciels présentés ne permet de visualiser simultanément que 2 des paramètres sur les 3 nécessaires !

#### **3.8. De la composition à l'interprétation…**

La capture d'une « interprétation d'espace » – à des fins de composition, voire d'analyse – est possible à l'aide d'un pupitre de *fader master* et d'un séquenceur MIDI.

Il est navrant de constater que rien n'est prévu dans les logiciels pour l'opération inverse : transmettre des informations d'espace en vue d'une interprétation en temps réel.

#### **3.9. Suggestion : définition d'une passerelle commune**

Tous les logiciels audionumériques ont des fonctionnalités et des modes de représentation de l'espace différents. Chacun a ses avantages et ses inconvénients. Il n'est malheureusement pas possible de profiter des meilleures fonctions de chacun de ces logiciels, pour la raison suivante : il n'existe pas de passerelle commune pour échanger des informations entre ces logiciels.

La norme MIDI et les fichiers Midifiles pourraient être un vecteur d'échange entre logiciels. Malheureusement, aucun logiciel audionumérique n'exporte ses courbes d'automation en MIDI. Ils utilisent un format interne. À l'intérieur même d'un logiciel, il n'est pas possible de convertir des courbes d'automation d'amplitude en courbes d'automatisation de trajectoire, ni en courbes de contrôleurs MIDI. Tout est cloisonné !

HoloEdit utilise 2 types de codage pour ses courbes : contrôleurs 14 bits ou systèmes exclusifs. Ces 2 types de codage ne communiquent pas entre eux et le format n'est pas détaillé dans la notice. En analysant les patchers Max/MSP, il serait facilement possible d'appréhender ces codages ; mais, de toute façon, il n'y a pas d'autre logiciel avec qui communiquer…

Il serait intéressant de proposer un format de codage et de fichier permettant les échanges entre logiciels.

#### **3.10. Suggestion : vers une approche fonctionnelle**

Seul Holoédit offre des transformations d'ordre compositionnel sur les courbes : symétries, rotations, modifications de proportions, homothéties, interpolations, lissages, décalages temporels, inversion temporelle, accélération, contrôle de la vitesse de trajectoire…

Cette approche compositionnelle ou fonctionnelle de la mise en espace est indispensable si l'on souhaite aller de l'avant dans la maîtrise de l'espace. Il serait souhaitable que cet exemple soit suivi par de nombreux autres logiciels.

#### **3.11. Suggestion : vers une approche objet**

Aucun logiciel n'offre d'abstraction de type « objet d'espace » ou « événement d'espace » ou « phrase d'espace ».

Au lieu des courbes continues se déroulant sans interruption du début à la fin, la notion d'objet d'espace permettrait de : nommer, identifier, noter, mémoriser, dupliquer, manipuler… des « événements d'espace ».

Ce concept faciliterait grandement la représentation et la manipulation de l'espace.

<sup>9</sup> (dé)crescendo d'espace : changement dans la répartition du son de 1 haut-parleur vers n haut-parleurs ou l'inverse. On pourrait aussi parler d'élargissement ou de rétrécissement de l'espace.

<sup>10</sup> la souris d'ordinateur est l'organe le plus rustique et le plus réducteur qu'on puisse imaginer (surtout pour contrôler la spatialisation !) : détection de la position X-Y, pas de vélocité, pas de détection de l'énergie, pas de polyphonie !

#### **3.12. Suggestion : du continu au discret…**

Si l'on veut progresser dans la maîtrise de l'espace, ne faudrait-il pas s'éloigner de cette représentation de la réalité par réseau de courbes, au profit d'une représentation plus simple ou un peu plus abstraite ?

Aux XIe-XIIe siècles, les premières notations grégoriennes ou neumatiques<sup>11</sup> – codaient de petites cellules mélodiques et rythmiques sous forme de courbes. C'est-à-dire les mouvements mélodiques (ou rythmiques). Chacun connaît la suite de l'histoire…

N'y aurait-il pas un regard à porter sur ces expériences du passé ?

#### **4. BIBLIOGRAPHIE**

- [1] COTT Jonathan, *Conversation avec Stockhausen*, éd. J.-C. Lattès (p. 228 à 231), 1979.
- [2] CHION Michel, *L'art des sons fixés*, Ed. Métamkine / Nota Bene, 1991.
- [3] DUCHENNE Jean-Marc, « Pour un art des sons vraiment fixés ». *Revue Ars Sonora*, CDMC, Paris, 1998.
- [4] DUCHENNE Jean-Marc, « Outils de spatialisation ». *Journées d'étude sur l'espace*, organisées au GRM par Thélème Contemporain, non publié, déc. 2004.
- [5] JOT Jean-Marc, Etude et réalisation d'un spatialisateur de sons par modèles physique et perceptif, Thèse Telecom Paris 92 E 019, 1992.
- [6] JOT Jean-Marc, WARUSFEL Olivier, Le Spatialisateur, *Actes de la conférence : « Le son et l'espace »*, éd. GRAME, Lyon, 1996.
- [7] MENEZES Flo, « La spatialité dans la musique électroacoustique. Aspects historiques et proposition actuelle », *L'espace : Musique / Philosophie*, Textes réunis et présentés par Jean-Marc Chouvel et Makis Salomos, Coll. Musique et Musicologie, L'Harmattan, 1998, p. 351-364
- [8] MERLIER Bertrand, À la conquête de l'espace, *Actes des JIM 98 (Journées d'Informatique Musicale)*, pp. D1-1 à 9, publications du CNRS-LMA, n°148, MARSEILLE, ISBN : 1159-0947, 1998.
- [9] MERLIER Bertrand, Space and Music, *Proceedings of the Stockholm Music Acoustic Conference (SMAC 93)*, pp. 539-544. Publication issued by the Royal Swedish Academy of Music n° 79, STOCKHOLM, 1993.
- [10]POTTIER Laurent, Holophon : projet de spatialisation multi-sources pour une diffusion multi-haut-parleurs, *Actes des JIM 2000*, p. 96- 102, 2000.

-

[11]POTTIER Laurent, manuel de l'utilisateur d'Holo-Edit V2, GMEM, 2002.

#### **Adresses de sites Web :**

- [12]Acousmodules (DUCHENNE Jean-Marc) : http://acousmodules.free.fr/
- [13] Egosound : http://www.mshparisnord.org/themes/Environne mentsVirtuels/0007084F-001E7526
- [14]Espace et « multiphonie » (DUCHENNE Jean-Marc) : http://multiphonie.free.fr
- [15]Espace : éléments d'acoustique, d'historique (MERLIER Bertrand, Thélème Contemporain) : http://tc2.free.fr/espace/
- [16] InMotion 3D Audio Producer : http://www.sonicspot.com/inmotion3daudio/inmo tion3daudio.html
- [17]Logiciels audionumériques Freeware : http://sonart.free.fr/logiciels.htm
- [18]Logiciels audionumériques et espace (DUCHENNE Jean-Marc) : http://multiphonie.free.fr/logiciels.htm
- [19]Maven3D Pro : http://maven3d.com/
- [20] Spatialisateur de l'Ircam : http://www.ircam.fr/produits/logiciels/spat.html

<sup>&</sup>lt;sup>11</sup> neume : du grec νευμα qui signifie insinuation, geste !